# *Cisco IOS XR* **memory forensics analysis**

Solal Jacob

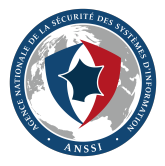

Agence Nationale de la Sécurité des Systèmes d'Information

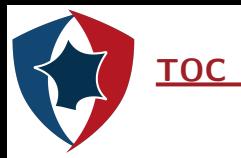

## ▶ 1 - *IOS XR* internals & forensics analysis

- ▶ II Attack simulation
- ▶ III Detection

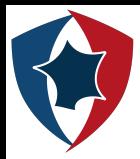

# **I -** *IOS XR* **internals & forensics analysis**

- ▶ We would like to be able to analyze a router to know if it was compromised
- ▶ For that we want to develop memory forensics tools to detect advanced attack
- ▶ *IOS XR* is an exotic system used on core routers

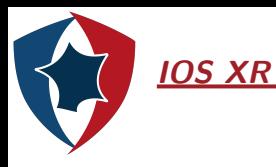

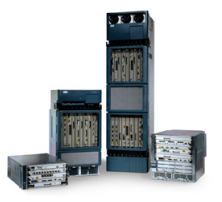

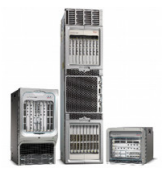

- ▶ Used in *Cisco* routers (12000, ASR9000, ...)
- ▶ 32 bits version only
- ▶ Based on *QNX* 6.4

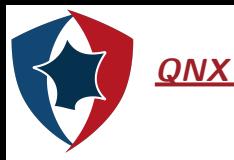

# **EQNIX**

- ▶ Microkernel released in 1982, now part of *Blackberry*
- ▶ Used in embedded system : Routers, Infotainment, Telematics (*Westing House*, *AECL*, *Air traffic Control*, *General Electric*)
- ▶ Source was released then closed again

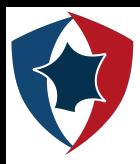

## *QNX* **architecture**

- ▶ Fault tolerant
- ▶ Reduced kernel attack surface
- ▶ Conforms to posix standard
- ▶ Customizable by OEM

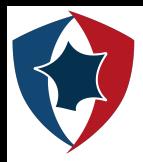

# *QNX* **Security & Forensics**

- ▶ Some CVEs
- ▶ No hardening before 6.6
- ▶ Troopers 2016, QNX : "99 Problems but a Microkernel ain't one !" (Vuln in message passing & IPC)
- ▶ Recon 2018, "Dissecting QNX" (Mitigation & PRNG)
- ▶ No forensics papers or presentations

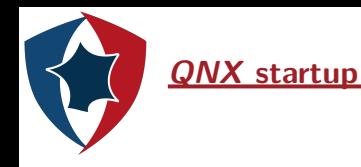

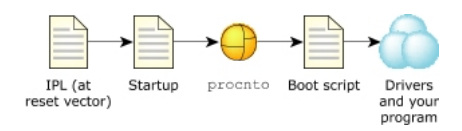

- ▶ The *IPL*, Inital Program Loader, initializes the hardware, configures the memory controller, loads the system image in *RAM* and jumps to it
- ▶ The startup code makes further hardware initilizations, launches the microkernel *procnto* in virtual mode, puts all config info in the system page
- ▶ *procnto* runs the boot script and launches other processes (*path manager*, *network stack*, ...)

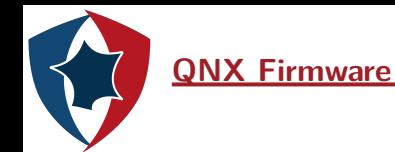

- ▶ *IFS* : Image file system, read-only (*procnto*, bootscript, drivers, ...)
- ▶ *EFS* : Embedded file system, read-write (program, data, utilities, ...)
- ▶ Combined image that can be flashed directly on *NAND*

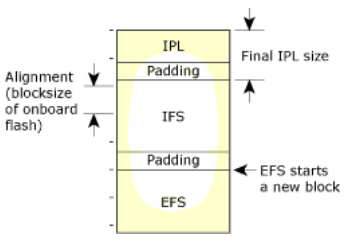

Figure – Combined image

*Blackberry* provides tools to create and read those images

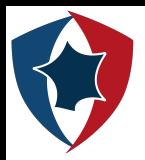

## **Communication between processes**

- ▶ *IPC* : Use a message passing system
- ▶ Messages are synchronous and directed towards channels and connections rather than threads
- ▶ A thread creates a channel to receive messages
- ▶ An other thread can make a connection by "attaching" to that channel, then send messages

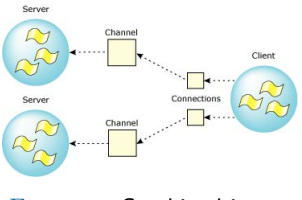

Figure – Combined image

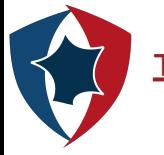

### **The message passing system**

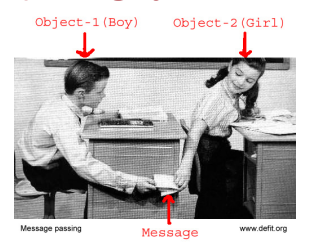

- ▶ Channels and connections each have an assigned file descriptor
- ▶ When a thread creates a channel, it can register a path
- ▶ Processes can open these paths via the *path manager*, that returns the file descriptor needed to communicate
- ▶ Messages are passed by being copied from the address space of one thread to the address space of an other thread
- $\blacktriangleright$  There are very few syscalls under QNX 6.4 (~100)
- ▶ The libc hides the message passing system like *Linux libc* hides syscalls

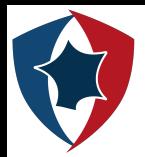

# *Linux libc* **syscall wrapper**

```
\blacktriangleright fd = open("file");
```
fd = syscall(open\_syscall\_number , "file");

```
\blacktriangleright write(fd, "abcd", 4);
```

```
ret = syscall(write_syscall_number , fd, "abcd", 4);
```
 $\blacktriangleright$  close(fd);

```
ret = close(close_syscall_number , fd);
```
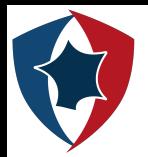

```
\blacktriangleright fd = open("myfile");
```

```
fd = ConnectAttach(PATHMGR_COID , "myfile", 1, 0, 1);
sent_msg.type = IO_CONNECT
sent_msg.data = "myfile"
sent msg.path len = strlen("myfile");
MsgSend(fd, sent_msg, sent_msg_size, reply_msg, reply_msg.size);
ConnectDetach(fd);
```
We connect to the service and we ask for a *fd* for this path (*reply->pid* is the pid of the process that handles the hard disks)

```
fd = ConnectAttach(reply->nd, reply->pid, reply->chid, 0, 0);
MsgSend(fd, sent msg, sent msg size, reply msg, reply msg size)
```
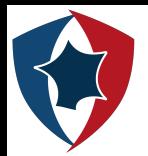

#### *QNX libc* **message wrapper**

```
\blacktriangleright write(fd, "abcd", 4);
```

```
sent_msg_buffer.type = IO_WRITE
sent msg buffer.nbytes = 4
sent msg.buffer.data = "abcd"
MsgSend(fd, sent_msg_buffer , sent_msg_buffer_size , ret_msg_buffer , sizeof(
    ret msg buffer));
```
 $\blacktriangleright$  close(fd);

```
sent_msg.type = IO_CLOSE
sent msg.size = sizeof(sent msg);
ret = MsgSend(fd, sent_msg_buffer , sizeof(sent_msg), 0, 0);
ConnectDetach(fd);
```
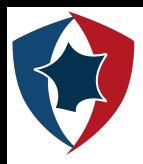

#### **Memory acquisition**

- ▶ Request memory mapping via the memory manager service
- ▶ Interfaced via a library call
- $\blacktriangleright$  All physical memory is directly addressable
- ▶ No kernel drivers needed

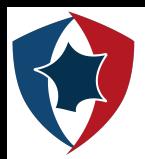

- ▶ Transfers the memory content via a network socket (to a listening netcat) on *QNX*
- ▶ *Cisco* adds its own services and network stack
- ▶ They use a modified version of *GCC* to generate specific executables
- ▶ A second process manager service is used to launch these executables (They have a *JID* instead of *PID*)
- ▶ *Cisco* modified top and other commands to list only applications with a *JID*
- ▶ It's difficult to generate a binary that links to the *libsocket* and the *Cisco* network stack
- ▶ To create a socket it's possible to use the message system directly

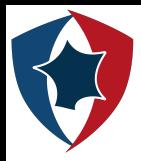

- ▶ The memory acquisition tool can be transfered to *IOS XR* via *ssh*
- ▶ It can't be run directly because *Cisco* removed the *chmod* tool
- $\blacktriangleright$  To made the file executable, we used a trick

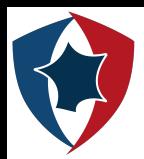

## **Analysis of the memory dump**

- ▶ The *pidin* tool, that lists a lot of system informations, was studied
- ▶ It reveals the use of a *syspage entry* structure, that points to a lot of interesting structures
- ▶ To read different structures from the dump we need to know their physical addresses
- ▶ The virtual address of the *syspage\_entry* struct can be listed via *pidin*
- ▶ The *syspage entry* structure is in the address space of *procnto*
- ▶ *procnto cr3* value is needed to convert *syspage\_entry* virtual address to physical one

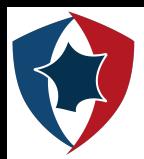

- ▶ To find *procnto cr3* value, qemu is used to list the *TLB* entries and find "constant" values
- ▶ The system uses identity mapping to translate virtual addresses to physical ones
- ▶ The *cr3* value is constant across boots, the value can be found in the *IPL* (that launches *procnto*)
- ▶ *procnto* virtual address can be converted to physical thanks to this value
- syspage entry and a lot of user structures can be read
- ▶ *Processes*, *memory map*, *channels*, *file descriptor*, ... can then be listed

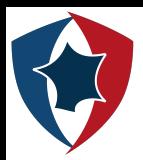

# **Connections and channels graph**

- ▶ *QNX* processes use *IPC*, known as channels, to communicate with other processes
- $\blacktriangleright$  All the structures containing informations about connections and channels are readable from the memory dumps
- ▶ A graph could be created to visualize all the connections
- ▶ The graph can be used, for example, to know if a process uses the network stack (Since drivers are processes)

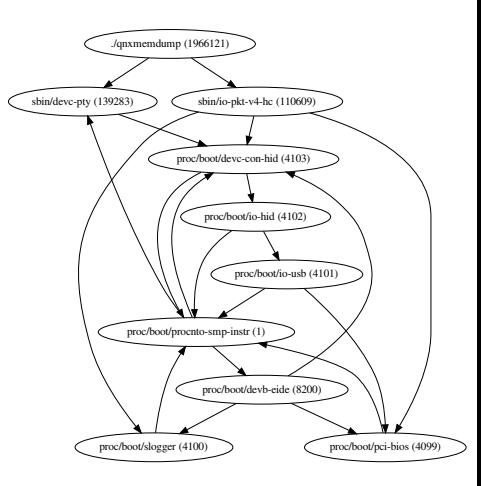

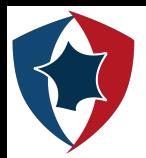

- ▶ Each process has its own address space
- ▶ To extract each process and its memory map, for further analysis, the physical addresses of its different segments in memory are needed
- ▶ For that we need the *cr3* value
- ▶ *cr3* is found by following structures linked to *syspage\_entry*
- ▶ Once we have *cr3* we use it to read the *PTE* and other structures in order to do virtual to physical translation (*PAE* is used in *IOS XR*)
- $\triangleright$  We can then access all the address space of a process (the segments of the executable mapped in memory and the different allocations made by the process)

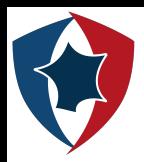

- ▶ Only the data and text segment addresses are listed in *procnto* structures
- ▶ Binaries layout differs between *QNX* and *IOS XR* (but QNX binaries are also found in *IOS XR*)
- ▶ They are both *ELF*

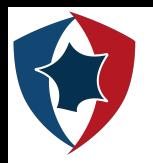

### *QNX* **binaries**

- ▶ *QNX* binaries are dynamic and have different kinds of segments loaded
- ▶ We can't know the address of the *dynamic* segments
- In memory *text* segment is a direct mapping of the offset zero of the binary
- ▶ So, it's easy to read the *ELF* header
- ▶ The header can be used to rebuild a partial binary containing only the *text* and *data* segments

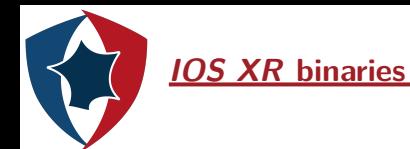

- ▶ The *text* segment is always located at *0x1000* in the binaries (it starts with a *NIAM* header)
- ▶ We don't have access to the *ELF* header, it's not mapped in memory
- ▶ The binaries are all statically compiled and only have a *text* segment, a *data* segment, an *interpreter* string and an *interpreter* section
- ▶ The in-memory *data* segment doesn't have the same size as the one in the binary, so our reconstructed binary will have a different size than the original one
- ▶ The interpreter *string* and section contents are always the same
- ▶ We can reconstruct an almost complete binary by generating an *ELF* header and then copying the different segments at the right offsets
- $\blacktriangleright$  The reconstructed binary can then be opened in any disassembler

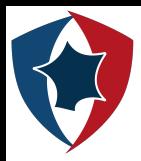

## **II - Attack simulation**

- ▶ No *IOS XR* malware were found to test the detection capabilities of the forensics tools
- ▶ We would like to simulate an in-memory attack

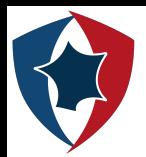

## **Finding an interesting target**

- ▶ Many *IOS XR* binaries functions contain debug strings with the original name of the function
- ▶ We developed an *IDA* script to automatically rename the function to help reverse engineering
- ▶ A good target is the *locald* process, a daemon that handles authentication (*ssh*, *telnet*, ...)
- ▶ Thanks to our script we easily found the *pw\_check* function, an interesting one to modify
- ▶ We created a binary with a patched version of this function, so the function will grant access regardless of the password entered
- ▶ A user could replace the original binary with this kind of patched binary, but it will be easily detectable

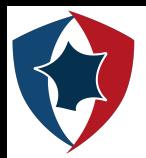

# **Memory modification of a binary**

- ▶ To mimic an in-memory attack we created an executable that patches the function directly in memory
- ▶ We first need to find the address of the bytes we need to patch
- ▶ We use *mmap* device *memory* to give read access to the whole process and find the bytes location
- ▶ Then use it again to give write and execute permission to the page that contains the code
- ▶ Overwrite the code with our code
- $\blacktriangleright$  And finally put back the original permissions
- $\blacktriangleright$  To simulate the attack we executed our binary in a virtual machine
- ▶ An attacker could have used the same techniques after exploiting a software vulnerability

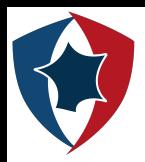

#### **III - Detection**

- ▶ Infect a router in a virtual machine
- ▶ Remotely acquire the *RAM* of the router
- ▶ Perform a forensics analysis by using our tools and others to identify the attack

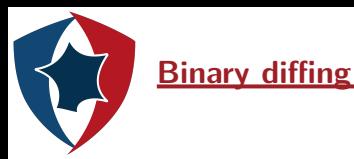

- ▶ We would like to compare all the binaries we have extracted from the memory of an the infected router, to the original ones
- ▶ The binares are in the firmware images, in the *EFS* partition
- $\triangleright$  We can extract the partitions from the firmware images with a disk forensics tool
- ▶ Then we use Linux *qnx6* file system support to mount the partition read-only
- $\triangleright$  We then extract all the binaries that are in different directories, each one representing a *package*

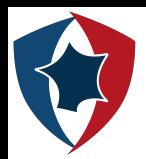

## **Static analysis**

- ▶ We load each binary in *IDA*
- ▶ Apply the script to rename the functions automatically
- $\blacktriangleright$  Then use a plugin such as *Diaphora* or *Bindiff* to compare our binaries to the ones dumped from memory
- ▶ This lets us know if the *text* segment is different between the original binary and the one extracted from memory
- $\blacktriangleright$  Then it's possible to analyze the differences in each binary in details

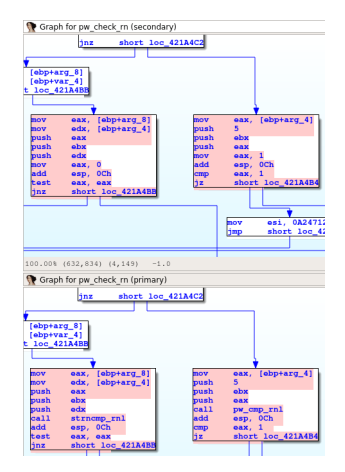

FIGURE – Differences between original and infected *locald*

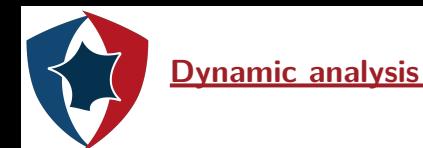

- We would like to make a dynamic analysis of the reconstructed binary
- The binary can't be run because values in the *data* segment are initialized
- For example the addresses of dynamic libraries

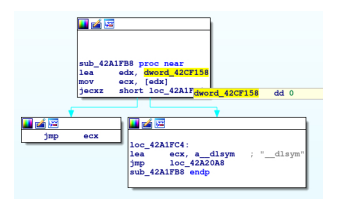

Figure – Disassembly of a call to *dlsym*

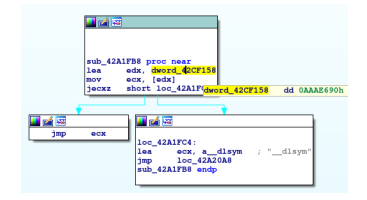

Figure – Disassembly of the same function from a reconstructed binary

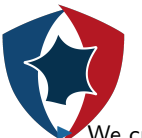

# **Automation of the analysis process**

We create a script that follows the traditional forensics model : *preservation*, *collection*, *analysis*, *presentation*

- $\blacktriangleright$  It periodically launches the memory acquistion tool and stores the dumps
- $\blacktriangleright$  It then extracts the different processes as *ELF* executables
- $\blacktriangleright$  Then looks for differences between the router original binary and the one in memory
- $\blacktriangleright$  Finally it reports the results and warns the investigator if something suspicious is detected
- $\blacktriangleright$  If something suspicious is found the analyst can go further

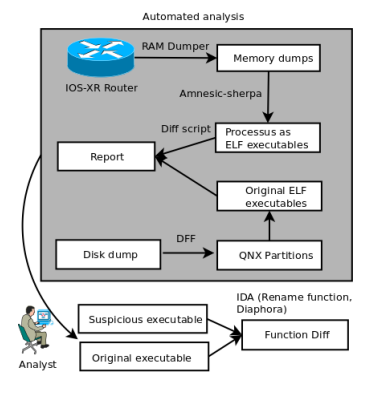

Figure – Automated analysis of *Cisco IOS XR*

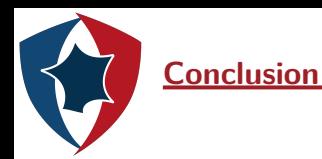

- ▶ We developped a complete forensics & detection framework for *IOS XR* routers
- ▶ Our results show that it can detect attacks in an automated way
- ▶ We would like to add support for other models of routers and add more functionality
- ▶ "Amnesic-Sherpa" the router analysis framework will be available on the ANSSI github
- ▶ You can follow me on twitter @ArxSys